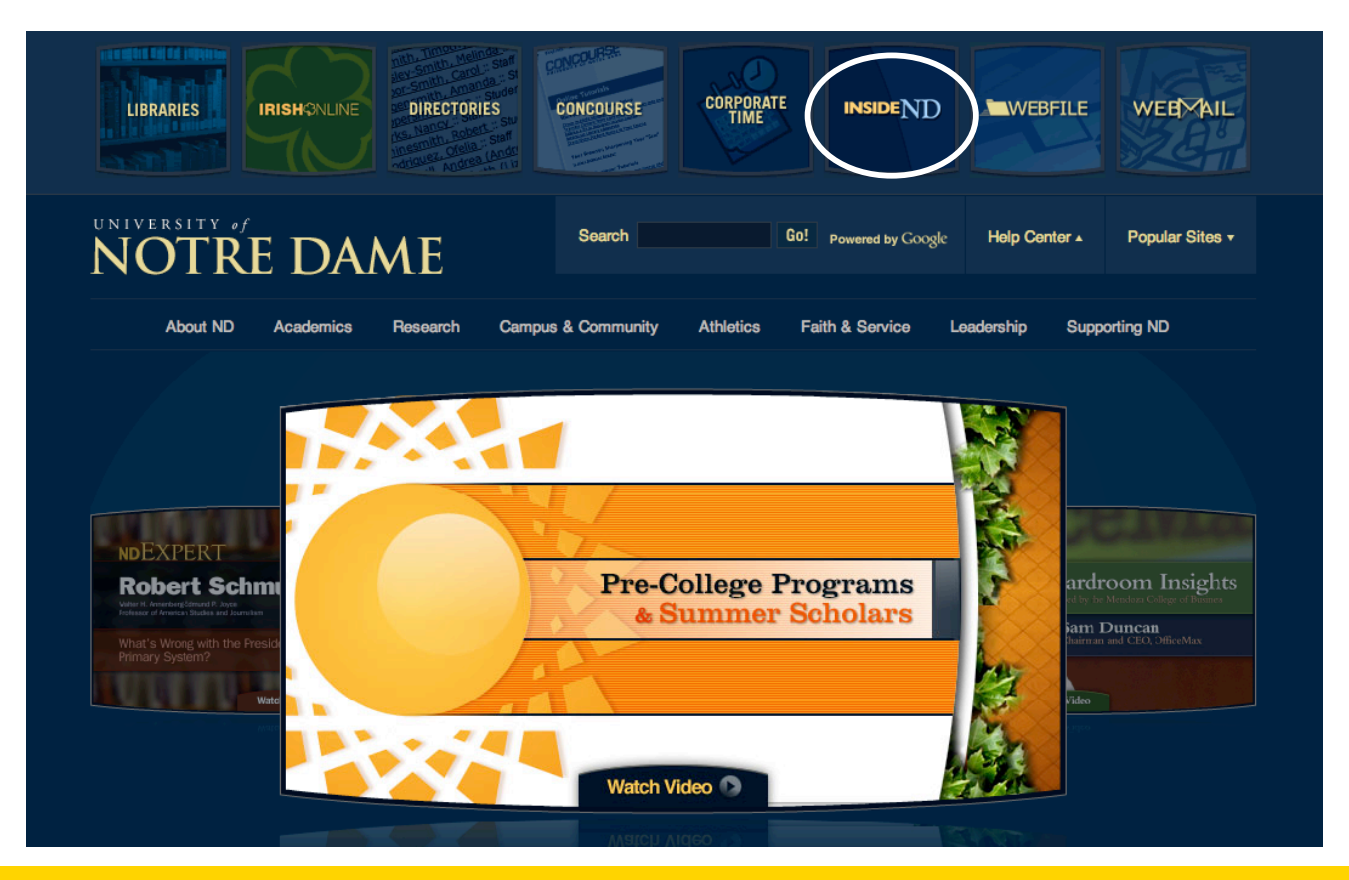

Step 1: Finding "insideND" – Go to Notre Dame's Front Page http://www.nd.edu/ and under "Popular Sites" you will find the box for "insideND" http://inside1.cc.nd.edu/cp/home/loginf. This link will take you to the login page – see below.

Step 2: Enter your "User Name" and "Password" and click "Login".

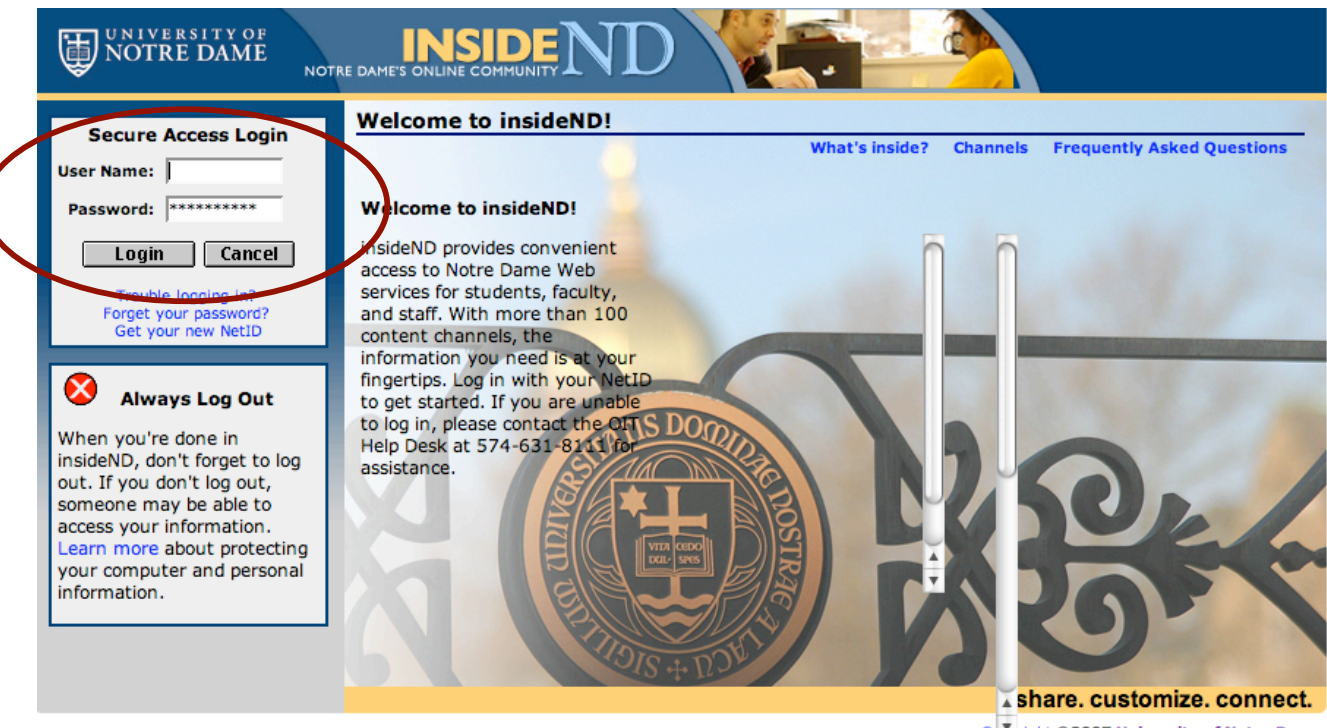

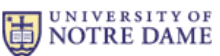

Co Tright © 2007 University of Notre Dame me, Indiana 46556 Phone: 574-631-5000

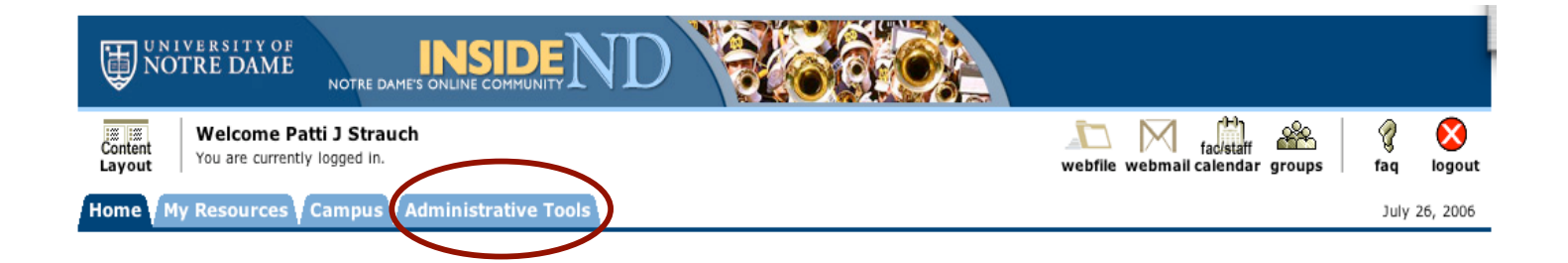

Step 3: You will then be taken to the "Welcome…." screen. You should have four tabs (maybe more depending on your access level) as you see above. The "Administrative Tools" tab is the one that you want to click for looking up account information, etc.

Step 4: Since my access to the accounts, etc. may be different from yours this page might look different when you pull it up. For account information you want to be click on "GLez" under the "FinanceND" section.

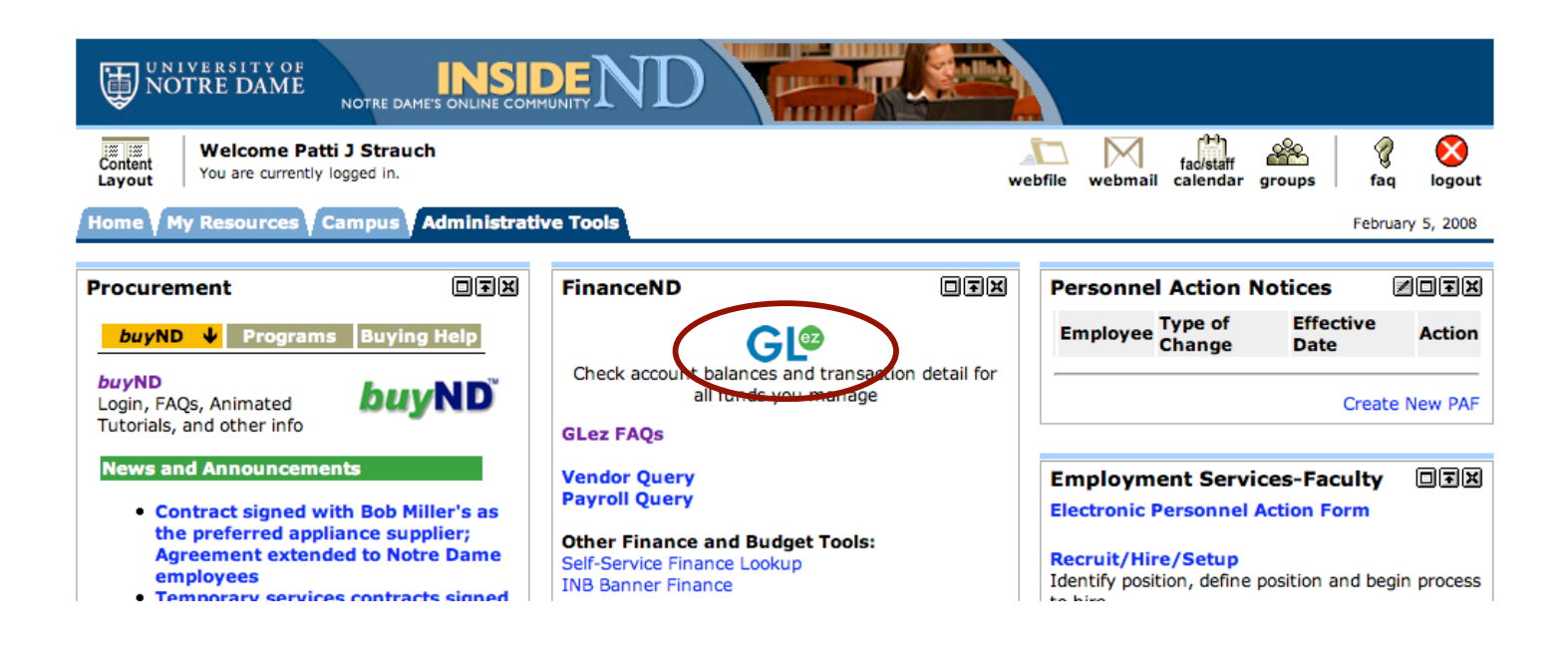

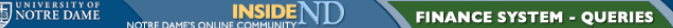

Personal Information Employee<sup> Finance</sup> SITE MAP HELP Fiscal Year 2007-2008 -Month February -Submit Unrestricted Funds for 2007-2008, February Fund Orgn Prog **Orgn Title** Budget Year To Date Encumbrances Committed Remaining Activity **Balance** 100000 100000

**DOWNLOAD** 

Grants and Contracts for 2007-2008, February

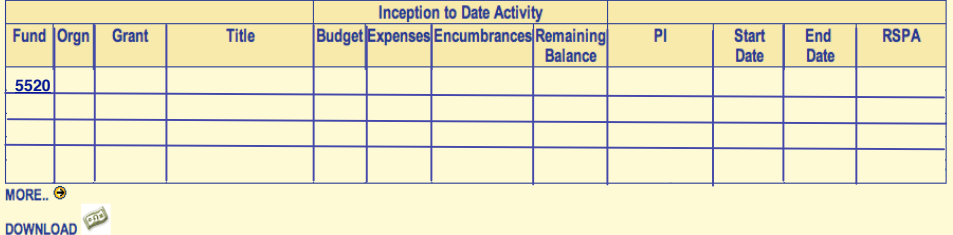

Step 5: You will then be taken to t h e "Finance...." <mark>screen</mark>. <u>Click</u> on the fund number t h a t y ou want information about. Depending on how many funds you <mark>have access to -</mark> this page may look different.

Step 6: You will then see t h e <mark>above</mark> information for your fun d .

 $\overline{\mathsf{m}}$  Emp yee<sup>T</sup> Finance SITE MAP HELP Search  $\sqrt{G_0}$ Fiscal Year 2007-2008 Month February -Submit | **Account Balances Report Mathematics 5 5 2 0 0 February, 2008 Fiscal Year Activity Inception to Date Activity Account Code** Title Budget Expenses Encumbrances Remaining Balance % Current Month All Months 71253 Lectures **Total Supplies and Expense** 77010 Airfare 77020 Conference Fees 77030 **Ground Transportation** 77050 Lodging 77060 Meals 77070 Per Diem 77090 Domestic Travel-Participant Support **Total Travel Total Expenses** 4,547.63 5,987.74 24% **DOWNLOAD** [Budget Queries | Encumbrance Query | View Document | Delete Finance Template | ePrint Repository | ND Summary Report | PY LookUp | GL-EZ Reports | AP LINK ] RELEASE: 1.0 powered by<br>**SUNGARD'** HIGHER EDUCATION

When you' r e f i n i s h e d i n insideND, don'  $'t$ forget to log out. I f y o u d o n ''t log out, someone may be able to access your information.